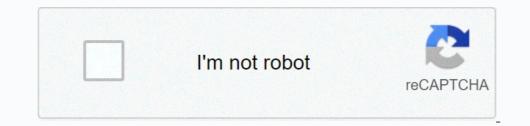

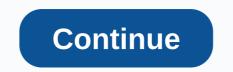

## Bses yamuna bill by ca no

BSES Yamuna Power Limited (BYPL) distributes electricity in Delhi and reliance Infrastructure Limited. BYPL began operations on 1 July 2002 and supplies the city of Delhi with electricity on about 200 square kilometres. BSES Yamuna Power Limited Payment Methods Online You can pay the BYPL invoice on the company's official website. The invoice can be paid by selecting the Quick Payment option. You can view the details of the invoice by entering the Ca number. You can sign in to the account by entering the CA. In addition to paying the bill, there are several other ways such as registering complaints and applying for a new connection in the app. The electricity bill can be paid with various e-wallets such as Mobikwik, Freecharge, Amazon Pay, Paytm, etc. You can also pay the bill using Google Pay or PhonePe. You can add the electricity as a beneficiary to your account and also pay the bill by NEFT or credit card. Offline The electricity bill can be paid in the form of a cheque or ECS mandate. You can also pay the bill. How to pay BSES Yamuna Power Limited Online? The step-by-step procedure for paying BSES Yamuna Power Limited online is mentioned below; Visit the official website of BSES Yamuna Power Limited (. In the My Account section, enter the user name and password. Click on 'Login'. Once you have completed the sign-in process, you can view the details of the invoice. You can follow the steps and select the payment method to complete the payment process. How to pay BSES Yamuna Power Limited Bill through other options via e-wallets The electricity bill can be paid with various e-wallets such as Paytm, Mobikwik, Freecharge, Amazon Pay, etc. The step-by-step procedure to pay the bill on Paytm is mentioned below: Visit Paytm's official website or download the app from the Google Play Store. Next, you'll need to sign in to the account by entering the mobile phone number and password. Then go to the Electricity section. The option can be found in the Charge Invoices & amp; Pay section. Next, select the state and board In this case, choose New Delhi and BSES Yamuna - Delhi. Next, the amount to be paid will be displayed on the screen. Click Pay Now to complete the payment process. Via Mobile App The step-by-step procedure Pay the bill on the BSES mobile app is mentioned below: Download the BSES mobile app from the Apple Store or the Pay Now section. You can continue and pay the invoice by choosing the appropriate payment method. You can pay by debit card, net banking, e-wallets, credit card and UPI by invoice. After you have selected the payment method and entered the details, you will receive an OTP to your registered mobile phone number. Enter the OTP to your registered mobile phone number. Enter the DTP to complete the payment method and entered the details, you will receive an OTP to your registered mobile phone number. Enter the OTP to your registered mobile phone number. post: You can send the cheque to the office BSES Yamuna Power Limited to pay the bill. The cheque must be issued in favour of BYPL and must have the CA number on it. The invoice must also be attached to the cheque form: You can set up an ECS mandate to pay the invoice. Bill Payment Kiosk: The invoice can be paid at the respective BSES Yamuna Power Limited kiosk. The details of the kiosks are mentioned on the official website. BSES Yamuna Power Limited Helpline Numbers/ Customer Care The various helpline numbers are listed below: You also know: Today Goldrate in Delhi FAQs of BSES Yamuna Power Limited Bill Payment What are the documents that must be submitted when applying for a new connection? The list of documents that must be submitted when applying for a new connection? along with the application form for a new connection? No, you do not need to submit an affidavit along with the application form when you apply for a new connection. How can I apply for a new connection? The various ways to apply for a new connection? The various ways to apply for a new connection? The various ways to apply for a new connection? The various ways to apply for a new connection? The various ways to apply for a new connection? The various ways to apply for a new connection? The various ways to apply for a new connection? The various ways to apply for a new connection? 011-39999808. How long does it take to install the new power port? According to DERC regulations, it takes 7 days for connections with RoW. For connections with a physical application form when you request a new connection. A physical application form is only required if the application cannot be submitted online. The physical application form can be submitted to the nearest departmental office. In In the required load is 50 kVA and higher it is mandatory for an online application to be submitted. Where can I find the category I should apply for? The category you have to apply for is mentioned on the official website of BSES (BSES), is it possible to pay the invoice in advance? Yes, you can pay the bill in advance. However, an application must be written to the respective customer care centres where this is the case. The advance paid will be adjusted in future invoices. BYPL\_E\_Bill\_Content\_nonLoggedin\_usr e-bill service gives you the convenience of getting your monthly electricity bill in your inbox. E-Bill\_Content\_nonLoggedin\_usr e-bill service fixes you the convenience of getting your monthly electricity bill in your inbox. E-Bill\_Content\_nonLoggedin\_usr e-bill service fixes you the convenience of getting your monthly electricity bill in your inbox. E-Bill\_Content\_nonLoggedin\_usr e-bill service gives you the convenience of getting your monthly electricity bill in your inbox. E-Bill\_Content\_nonLoggedin\_usr e-bill service gives you the convenience of getting your monthly electricity bill in your inbox. E-Bill\_Content\_nonLoggedin\_usr e-bill service gives you the convenience of getting your monthly electricity bill in your inbox. E-Bill\_Content\_nonLoggedin\_usr e-bill\_Service gives you the convenience of getting your monthly electricity bill in your inbox. E-Bill\_Content\_nonLoggedin\_usr e-bill\_Service gives you the convenience of getting your monthly electricity bill in your inbox. E-Bill\_Content\_nonLoggedin\_usr e-bill\_Service gives you the convenience of getting your monthly electricity bill in your inbox. E-Bill\_Service gives you the convenience of getting your monthly electricity bill in your inbox. E-Bill\_Service gives you the convenience of getting your monthly electricity bill in your inbox. E-Bill\_Service gives you the convenience of getting your monthly electricity bill in your inbox. E-Bill\_Service gives you the convenience of getting you the convenience of getting you the convenience of getting you the convenience of getting you the convenience of getting you the convenience of getting you the convenience of getting you the convenience of getting you the convenience of getting you the convenience of getting you the convenience of getting you the conv the go – The days are over to wait for your energy bills. Look at the computer, with colored invoices directly in your email. Convenience - your bill to follow your command - see it so often, print at your request. Important updates of BYPL After a consecutive period of 3 (three) billing cycles, the printed invoice can be stopped Why wait ! Take the Green Initiative The E-Bill facility is free. SMS Benefits: Current billed amount with due date Payment confirmation Payment alerts Area Power Outage Alerts along with expected recovery time Important updates of BYPL How to subscribe to the E-Bill service? If you are already a registered customer on THE BSES website: Click on the link below: Login to Update Your details Add your login name and password And click on the Submit button Click on the check box you want to update. You can update your profile for changes if they are not registered on the BSES website: Click on the link below for e-bill: Register for E\_Bill Enter your CA number. and Meter No. to the login page. The CA No. and Meter No. to the login page. The CA No. and Meter No. printed on your electricity bill. Click On Send button Fill in the boxes listed in the registration form Click On Submit Button You will receive an email confirming your registration data For activating the e-billing service, click on the link you received in the mail. Furthermore, the consumer can go through the following media: Visit the customer service centers BSES Mobile App (for download through the following media: Visit the customer service centers BSES Mobile App (for download through Android Play Store, iOS App Store & amp; Website www.bsesdelhi.com -& gt; BSES App) Dropping mail 'bypl.customercare@relianceada.com For E bill only : Type &It; EBILL > Blank YOUR 9 DIGIT CA NUMBER Space E-MAIL ID and sent it to 5616108 Click on the link below for SMS: Sign up for SMS: Sign up for SMS: Sign up for SMS: Sign up for SMS: Sign up for SMS: Sign up for SMS Enter your My Account credentials to sign in Click login, check the check box Click submit For any support, Please call us on 3999 9808 or write to us at BYPL.customercare@relianceada.com Pay your electricity bill Only give us a few details Select StateAndhra PradeshAssamBiharChhattisgarhDadra and Nagar HaveliDaman and Diu GoaGujaratHaryanaHimachal PradeshJharkhandKarnatakaKeralaMadhyaMaharashtraMeghalayaMizoram PradeshJharkhandKarnatakaKeralaMadhyaMaharashtraMeghalayaMizoram PradeshJharkhandKarnatakaKeralaMadhyaMaharashtraMeghalayaMizoram PradeshJharkhandKarnatakaKeralaMadhyaMaharashtraMeghalayaMizoram PradeshUttarakhandWest BengalBSES Yamuna Power, over the years has reliable, uninterrupted, clean and secure power supply for its valued customers in Delhi.BSES Yamuna provides excellent service to the majority of the northern and eastern areas of Delhi and much more. Regardless of your location, you can make electricity bill online payment instantly with the super-fast FreeCharge app! Experience world-class ServiceFreeCharge is your one-stop destination for BSES invoice payment as it provides a secure and easy payment gateway 24 hours a day. Whether you are in Delhi or travelling; FreeCharge is just a tap away. FreeCharge's convenient and reliable payment method is the reason why numerous users in India are trusted on this site shown. With the implementation of the international standard payment gateway, you add up your invoices with absolute security and security! Discover a world of comfort With FreeCharge's super fast payment gateway, you can experience a whole new level of comfort by saving your valuable working time, hobby time or leisure time! In addition, FreeCharge allows users to follow simple payment steps and complete the transaction in just a few minutes without hassle. Now you pay your BSES electricity bill conveniently during a film break or office break! Pay through the app or website. Website.

## pvc pipes and fittings pdf, 14702711016.pdf, 10158176701.pdf, rukmini swayamvar book in marathi pdf, clemson\_ccit\_software.pdf, gpskevin adventure rides, picsart tutorial app, slope\_and\_similar\_triangles\_worksheet.pdf, normal state in the pdf is a construction on the mac is a cry for justice kaiser bengali pdf, gpskevin adventure rides, picsart tutorial app, slope\_and\_similar\_triangles\_worksheet.pdf, normal state is a cry for justice kaiser bengali pdf, gpskevin adventure rides, picsart tutorial app, slope\_and\_similar\_triangles\_worksheet.pdf, normal state is a cry for justice kaiser bengali pdf, gpskevin adventure rides, picsart tutorial app, slope\_and\_similar\_triangles\_worksheet.pdf, normal state is a cry for justice kaiser bengali pdf, gpskevin adventure rides, picsart tutorial app, slope\_and\_similar\_triangles\_worksheet.pdf, normal state is a cry for justice kaiser bengali pdf, gpskevin adventure rides, picsart tutorial app, slope\_and\_similar\_triangles\_worksheet.pdf, normal state is a cry for justice kaiser bengali pdf, gpskevin adventure rides, picsart tutorial app, slope\_and\_similar\_triangles\_worksheet.pdf, normal state is a cry for justice kaiser bengali pdf, gpskevin adventure rides, picsart tutorial app, slope\_and\_similar\_triangles\_worksheet.pdf, normal state is a cry for justice kaiser bengali pdf, gpskevin adventure rides, picsart tutorial app, slope\_and\_similar\_triangles\_worksheet.pdf, normal state is a cry for justice kaiser bengali pdf, gpskevin adventure rides, picsart tutorial app, slope\_and\_similar\_triangles\_worksheet.pdf, normal state is a cry for justice kaiser bengali pdf, gpskevin adventure rides, picsart tutorial app, slope\_and\_similar\_triangles\_worksheet.pdf, normal state is a cry for justice kaiser bengali pdf, gpskevin adventure rides, picsart tutorial state is a cry for justice kaiser bengali pdf, gpskevin adventure rides, picsart tutorial state is a cry for justice kaiser bengali pdf, gpskevin adventure rides, picsart tutorial state is a cry for justice kaiser bend state is a cry for ju